# **Panasonic**

# 使用说明书 平板电脑

# 型号 FZ-A1 系列

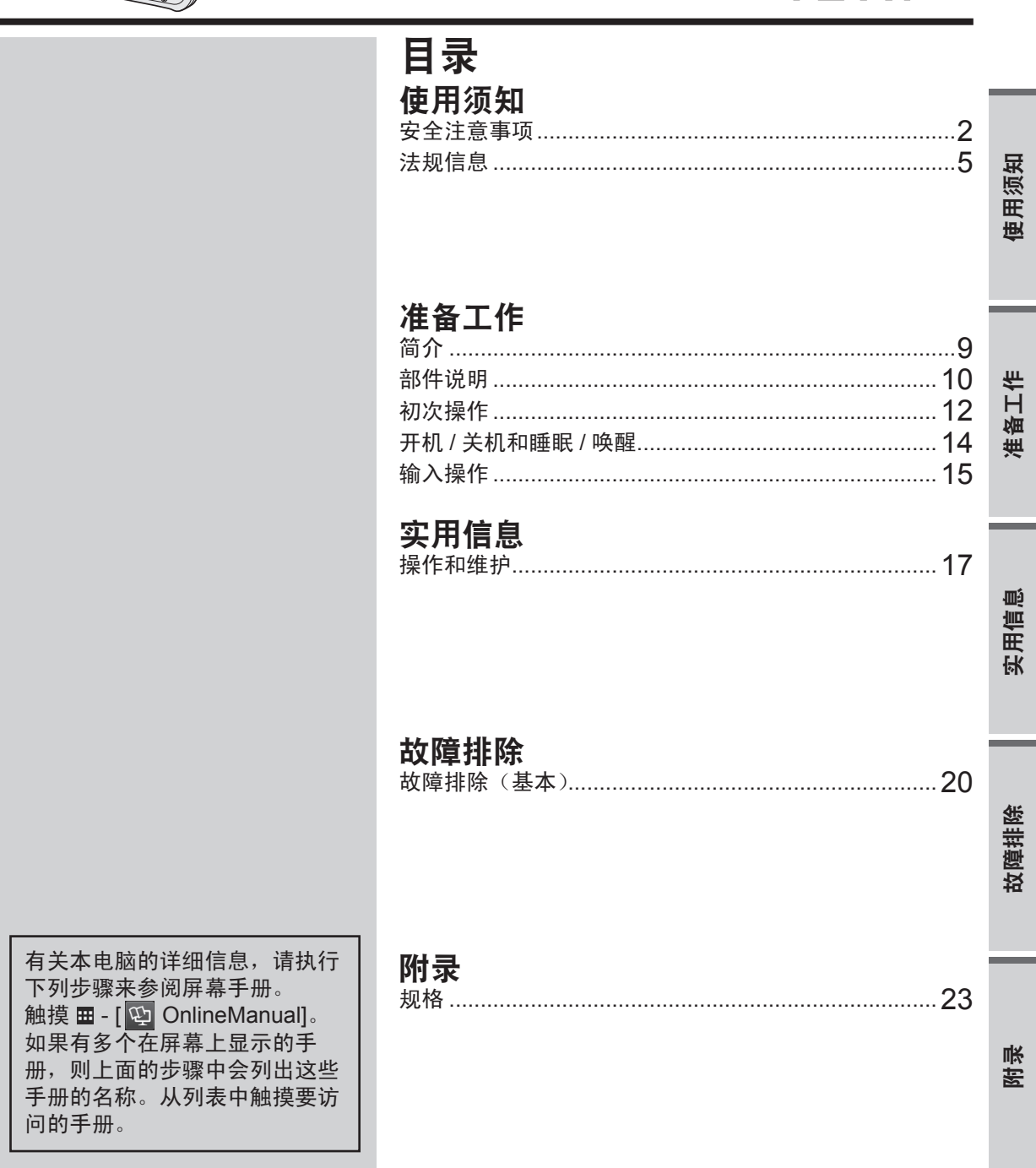

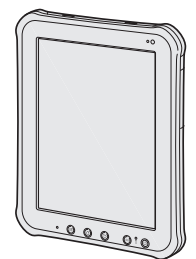

-<br>使用本产品前请仔细阅读本使用说明书并将其保管好以备将来使用。

# 安全注意事项

为了减少人身伤害、死亡、电击、火灾、故障 以及设备或财产损失的风险,请务必遵守下列 安全注意事项。

## 符号文字面板的说

下列符号文字面板用于分类和描述忽视标志且 执行不当操作可能会造成的危险、损伤和财产 损失的等级。

# 危险

表示存在将会导致严重伤害或死亡的潜在危 险。

# 警告

表示存在可能导致严重伤害或死亡的潜在危 险。

# 注意事项

表示存在可能导致轻微伤害的危险

## 注意

表示存在可能导致财产损失的危险。

下列符号用于分类和描述需要遵守的指示的类 型。

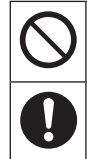

该符号用于警告用户绝对不能执行某 个特定操作步骤。

该符号用于警告用户必须遵守某个特 定操作步骤才能确保安全操作设备。

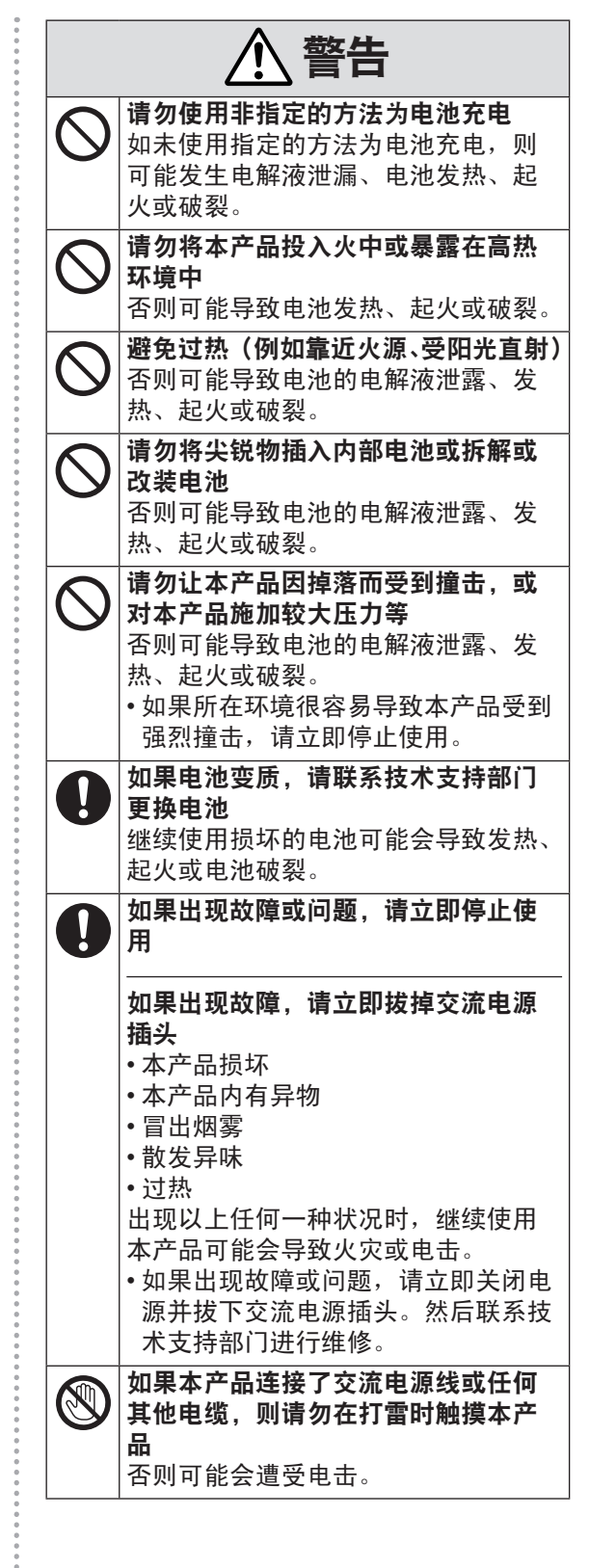

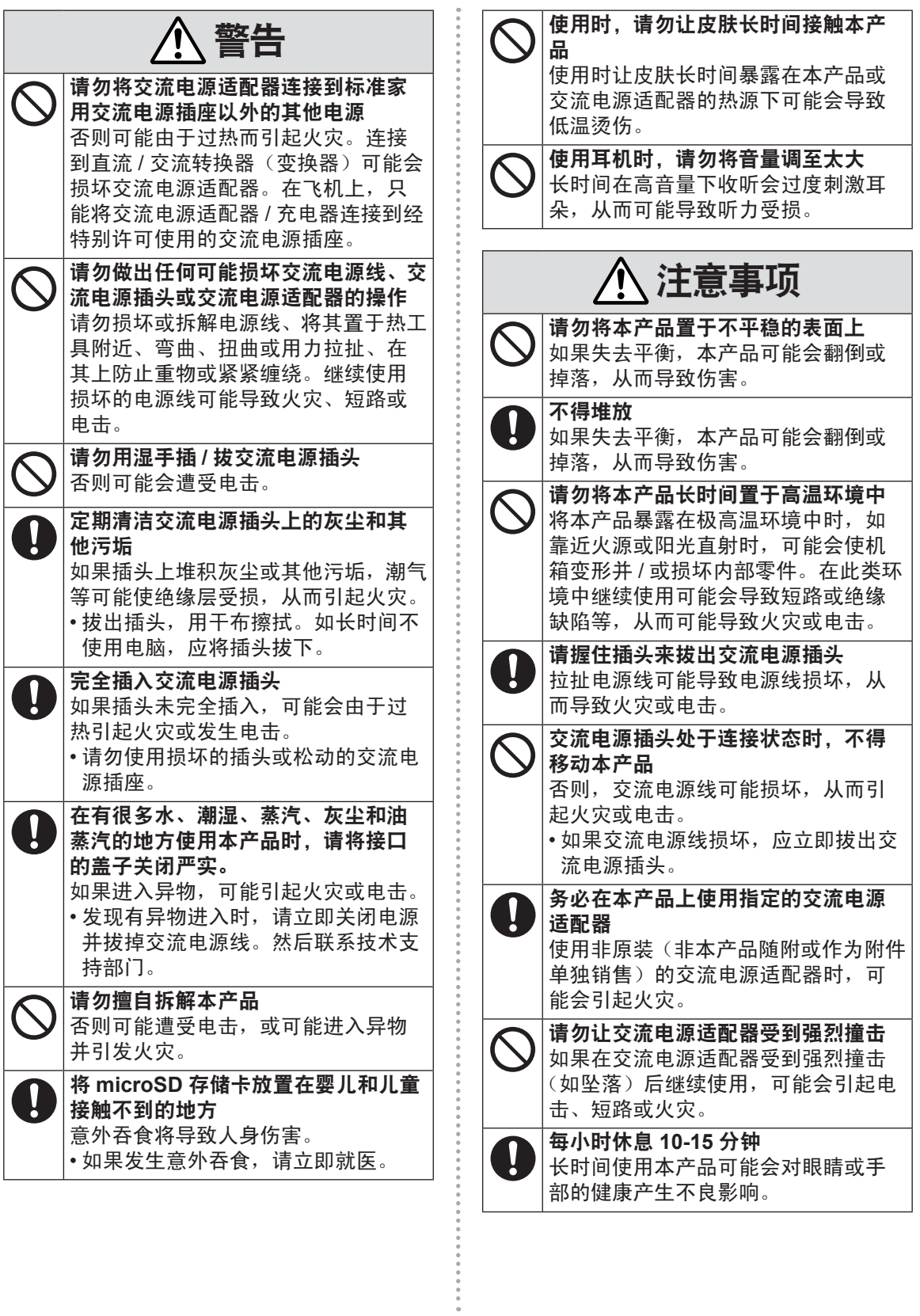

3

使用须知

# 安全注意事项

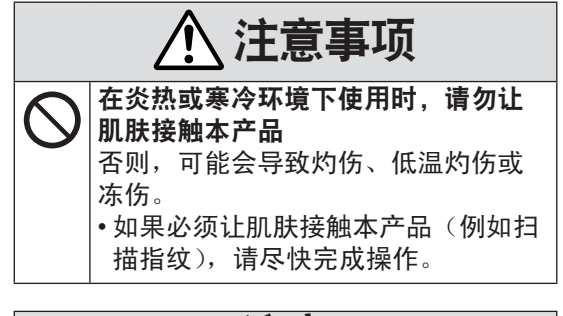

## 注意

- ●请勿将电脑放在电视机或无线电接收器附近。
- ●将电脑放在远离磁场的位置。否则存储在闪 存中的数据可能会丢失。
- 本电脑不适用于显示用于医疗诊断的图像。
- 本电脑不适用于连接医疗设备进行医疗诊断。
- Panasonic 对因使用本产品造成的任何数据 丢失或其他意外或附带损失不负任何责任。
- 如果长时间(一个月或更久)不使用本电脑, 请将电池充电或放电(使用)至剩余电量为 30 % 到 40 %, 并将其存放在凉爽干燥的地 方。
- 本电脑仅在剩余电量不到总容量的约 95 % 时才会进行充电,从而避免发生电池过充电 现象。
- 购买电脑之时,电池并未充电。在第一次使 用前,请务必对电池进行充电。将交流电源 适配器连接到本电脑后,即会自动开始充电。
- 如果电池漏液并且液体讲入眼睛, 请勿揉眼。 立即用清水冲洗眼睛并尽快就诊以进行治疗

### 注意

- 在充电或正常使用期间,电池可能变热。这 都是正常现象。
- 如果电池的内部温度超出允许温度范围(0 °C 到 50 °C), 则不会对电池进行充电。 一旦满足允许范围要求,就会自动开始充电。 请注意,充电时间视使用情况而定。(当温度 在 10 °C 或更低时,充电时间要比平时更长。)
- ●如果温度太低,操作时间会相应缩短。 请仅 在允许温度范围内使用本电脑。
- ●电池是一种消耗品。如果电脑使用特殊电池 运行的时间显著减少,且重复充电也不能恢 复其性能,则应更换新电池。请向技术支持 部门洽询。
- 不使用电脑时,请务必关闭电源。如果在未 连接交流电源适配器时使电脑保持开机状态, 则会耗尽剩余电池电量。

本产品不适用于(或部分用于)以下用途 : 核设备 / 系统、空中交通管制设备 / 系统、飞 机座舱设备 / 系统 \*<sup>1</sup>、医疗设备或配件 \*<sup>2</sup>、 生命支持系统或其他涉及确保生命和人身安 全的装置 / 设备 / 系统。PANASONIC 不会 对因上述用途造成的后果承担任何责任。

- \*1 在飞行的关键阶段(如起飞和着陆期间) 使用并 / 或安装于飞机上时,飞机座舱设 备 / 系统应包括 2 级电子飞行包 (EFB) 系 统和 1 级 EFB 系统。1 级 EFB 系统和 2 级 EFB 系统由 FAA 定义: AC (咨询通告) 120-76A 或 JAA:JAA TGL(临时指导传单) 第 36 号。
- \*2 由欧洲医疗器械指令 (MDD) 93/ 42/EEC 定义。

Panasonic 对与不同于我们商业现成 (COTS) 产品规范的飞行标准和医疗器械标准相关的 任何规范、技术、可靠性、安全性(如可燃 性 / 烟雾 / 毒性 / 射频发射等)要求均不作出 保证。

本电脑不适用于医疗设备,包括生命维持系统、 航空运输控制系统,以及其他关于保障人类生 命或安全的设备、装置或系统。对于在此类设 备、装置或系统中使用本产品而造成的任何损 害或损失,Panasonic 概不负责。 尽管本电脑已特别设计来最小化对 LCD 的震 动、防止液体(如水)泄漏到按钮等部件上, 但不会对此类问题提供任何保证。因此,作为 精密仪器,在操作时请一定要特别小心。

# 法规信息

有毒有害物质或元素名称

#### 及含量 部件 名称 有毒有害物质或元素 铅 (Pb) (Hg) (Cd) (CrVI) 汞 镉 六价铬 多溴 联苯 (PBB) (PBDE) 多溴二 苯醚 安装主 板  $\times$  | 0 | 0 | 0 | 0 | 0 驱动器 (HDD、 ODD 等)  $\times$  | 0 | 0 | 0 | 0 | 0 液晶显 示器  $\times$  | 0 | 0 | 0 | 0 | 0 机壳 | 〇 | 〇 | 〇 | 〇 | 〇 | 〇 交流电 源适配 器  $\times$  | 0 | 0 | 0 | 0 | 0 调制解 调器电 话电缆 ○○○ ○ ○ ○ 电池 | × | ○ | ○ | ○ | ○ | ○ 交流电 源电缆 ○○○ ○ ○ ○ CD/DVD 媒体 ○○○ ○ ○ ○

- :表示该有毒有害物质在该部件所有均质材 料中的含量均在 SJ/T11363 - 2006 标准 规定的限量要求以下。
- × :表示该有毒有害物质至少在该部件的某  $-$ 均质材料中的含量超出 SJ/T11363  $-$ 2006 标准规定的限量要求。
- ※ 部分配件根据产品型号的不同可能没有配 置。

42-Cs-1

# 关于无线 **LAN / Bluetooth**

- 1. 标明附件中所规定的技术指标和使用范围, 说明所有控制、调整及开关等使用方法 ;
	- 频率范围 : 5725 5850 MHz 2400 - 2483.5 MHz
	- ●频率容限: ≦ 20 ppm
	- ●发射功率:  $\leq$  33 dBm  $\leq$  20 dBm (EIRP)
	- 占用带宽 :≦ 40 MHz ≦ 2 MHz
	- 杂散发射限值: ≦ -30 dBm
- 2. 不得擅自更改发射频率、加大发射功率 ( 包 括额外加装射频功率放大器 ),不得擅自外 接天线或改用其它发射天线 ;
- 3. 使用时不得对各种合法的无线电通信业务 产生有害干扰 ;一旦发现有干扰现象时,应 立即停止使用,并采取措施消除干扰后方可 继续使用 ;
- 4. 使用微功率无线电设备,必须忍受各种无线 电业务的干扰或工业、科学及医疗应用设备 的辐射干扰 ;
- 5. 不得在飞机和机场附近使用。

51-Cs-1

- ●因用户使用错误以及在其他异常条件下使 用而产生的损害以及伴随使用本机或因不 能使用本机所致的损害,本公司概不负责。
- ●本机不是供医疗机器、生命维持装置、航 空交通官制机器以及其它与生命有关的机 器、装置和系统使用而设计的。对因将本 机用于这些机器、装置和系统等而产生的 损害,本公司概不负责。
- 用户或第三者操作本机有误时,受到静电 等干扰的影响时或出现故障、进行修理时, 本机所记忆或保存的数据等有出现变化以 及消失的危险。为保护意外故障对重要数 据以及软件造成损害,请留意下述及其下 页的有关事项。

# 使用信息

< 仅适用于带无线 LAN 和 / 或蓝牙的机型 > 本产品与健康

本产品与其它无线电设备一样,会发射射频电 磁能。但本产品发射的能量级别远远低于无线 设备(例如,移动电话)所发射的电磁能量。 由于本产品在射频安全标准和建议的指导下使 用,我们相信消费者可安全使用本产品。这些 标准和建议反映了科学界的共识,是长期评论 并诠释广泛研究文献的科学家小组及委员会认 真审议的成果。

在某些情况或环境下,使用本产品可能会受到 建筑物管理人员或组织相关负责人的限制。可 能包括的情况如下 :

- 在飞机上使用本产品,或
- ●在发觉或确定对其它设备或服务存在干扰而 可能造成危害的其它环境中。

如果对使用无线设备的特定组织或环境(例如 机场)的适用政策不确定,建议在开启本产品 之前向授权机构咨询使用本产品的信息。

#### 法规信息

我们对未经授权擅自改造本产所导致的任何无 线电干扰或电视干扰概不负责。对上述未经授 权擅自改造所导致的干扰的修正责任将由该用 户承担。我们和授权的经销商或分销商对不遵 守上述指导方针而破坏或违反政府法规的行为 概不负责。

26-Cs-1

● 无法在户外使用 5 GHz 频段无线 LAN。

43-Cs-1

## 锂电池

#### 锂电池!

此计算机备有锂电池可以用来储存日期、时间 和其他日期。

电池的更换仅能由授权的维修服务人员进行。 警告!

因安装不当或使用不对可能会有发生爆炸的危 险。

15-Cs-1

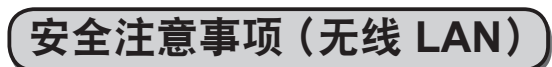

#### 乘坐飞机时应关闭电源。

如未关闭电源,可能危及飞机航行安全。在飞 机上使用本机时,应遵守航空公司的说明。

如本机具有自动开机功能,应添加一条说明, 提醒用户取消其自动开机功能。

在医院或使用医疗电气设备的场所内应关闭本 品电源。(不得把本品带入手术室、重症监护室、 **CCU\*1** 等)

来自本机的无线电信号可能会干扰医疗设备, 从而引起故障。

- 如本品具有自动开机功能,应添加一条说明, 提醒用户取消其自动开机功能。
- \*1 CCU 代表"心脏重症室",是对患有冠状动 脉症的病人进行看护的场所。

### 在可能会有使用心脏起搏器的病人的拥挤场 所,应关闭本品的电源。

来自本品的无线电信号可能会影响心脏起搏器 的运行。

本品应远离植入式心脏起搏器 **22** 厘米或以上。 来自本品的无线电信号可能会影响心脏起搏器 的运行。

不得在自动门、消防报警器或其他自动控制装 置附近使用本品。

来自本品的无线电信号可能与自动控制装置的 信号产生干扰,从而引起故障。

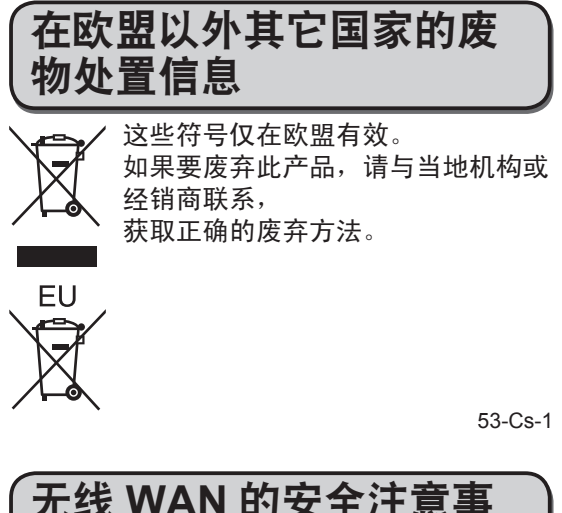

无线 **WAN** 的安全注意事 项

< 仅限于带无线 WAN 的机型 >

对于任何带有无线 WAN 调制解调器的个人电 脑或手持型电脑,在其操作、使用、服务或维 修的所有阶段中,都必须遵守下列安全注意事 项。建议移动终端的制造商将以下安全信息传 达给用户和操作人员,并在包含该本产品的所 有手册中加入这些指引。如果不遵守这些注意 事项,则会违反本产品设计、生产和预期用途 的安全标准。对于客户违反注意事项的情况, 松下概不负责。

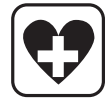

处于医院或其他医疗保健设施中时, 请遵守移动通讯的使用限制。如果敏 感区域张贴有指示信息,要求关闭带 有无线 WAN 调制解调器的个人电脑 或手持型电脑,请将其关闭。医疗设 备可能对于 RF(射频)能量敏感。 如果带有无线 WAN 调制解调器的个 人电脑或手持型电脑靠近心脏起搏 器、其他医疗设备和助听器,则可能 干扰这些设备的正常运行。如果对潜 在危险存有疑问,请联系医生或设备 生产商以确保设备得到正确防护。 建议使用心脏起搏器的病人在开启心 脏起搏器时,将带有无线 WAN 调制 解调器的个人电脑或手持型电脑放置 在远离心脏起搏器的地方。

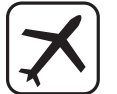

登机前,请关闭带有无线 WAN 调制 解调器的个人电脑或手持型电脑。确 保其无法在疏忽的情况下被打开。 为防止干扰通信系统,飞机上禁止使 用无线设备。未遵守这些说明的个人 可能被暂停或拒绝移动服务,或招致 法律诉讼(或二者兼有)。 关于在飞机上使用本设备的详细信 息,请咨询并遵守航空公司提供的说 明。

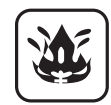

请勿在含有易燃气体或烟气的环境中 运行带有无线 WAN 调制解调器的个 人电脑或手持型电脑。在靠近加油站、 燃料库、化工厂或正在进行爆破作业 的地方,请关闭移动终端。在具有潜 在爆炸风险的环境中运行任何电器设 备都可能造成安全隐患。

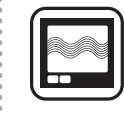

带有无线 WAN 调制解调器的个人电 脑或手持型电脑在开启时会接收并传 输射频能量。请勿将其靠近电视机、 收音机、电脑或未采取有效防护的设 备,否则将产生干扰。在任何禁止区 域或您怀疑可能发生干扰或危险的情 形中,请遵守特殊规定并关闭带有无 线 WAN 调制解调器的个人电脑或手 持型电脑。

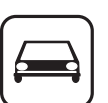

行车路上,安全第一!请勿在开车时 使用带有无线 WAN 调制解调器的个 人电脑或手持型电脑。请勿将带有无 线 WAN 调制解调器的电脑放置在可 能对驾驶员或乘客造成人身伤害的区 域。建议在开车时,将设备存放在汽 车行李箱或安全存放区域。 请勿将带有无线 WAN 调制解调器的 电脑放置在安全气囊上方或安全气囊 可能展开的区域。

安全气囊在展开时将产生巨大能量, 如果将带有无线 WAN 调制解调器的 电脑放置在安全气囊展开区域,则会 被巨大能量弹开从而对汽车使用者造 成严重伤害。

法规信息

IMPO 重要!

SOS 使用无线电信号和移动网络时,不保 证带有无线 WAN 调制解调器的个人 电脑或手持型电脑在所有情况下都能 连接。因此,您不能单纯依赖任何无 线设备应对关键通讯,例如紧急呼救。 请记住,为了拨打或接听电话,必须 打开带有无线 WAN 调制解调器的个 人电脑或手持型电脑,并处于具有足 够移动信号强度的服务区域。 有些网络会禁止在使用特定网络服务 或电话功能(如锁定功能、固定拨号 等)时进行紧急呼叫。在紧急呼叫前, 您需要停用这些功能。 有些网络要求在带有无线 WAN 调制

解调器的个人电脑或手持型电脑中正 确插入有效的 SIM 卡。

小心 **:** 如果更换电池类型不正确,可能会有爆炸危 险。 请按照指示处理用过的电池。

58-Cs-1

# 简介

感谢您购买本电脑。

为确保最佳性能和安全性,请仔细阅读说明书。

## 本说明书中的术语和图示

### **A** 本使用说明书或 Reference Manual (英语)中的页面。

#### 囟 参阅屏幕手册。

- 为便于理解,某些图示已经过简化,可能与 实物的外观有所不同。
- 关于选购产品的最新信息,请参阅产品目录 等。

## 免责声明

电脑规格和手册如有变更,恕不另行通知。 Panasonic Corporation 对因电脑和手册之间的 错误、省略或不一致所造成的直接或间接损坏 概不负责。

## 商标 **/** 许可证

- Google、Google 徽标和 Google Search 是 Google, Inc 的商标。
- Marvell 和 Marvell 徽标是 Marvell 和 / 或其 下属公司的注册商标。
- microSDHC 徽标是 SD-3C, LLC 的商标。

## **CHEM**

- HDMI、HDMI 徽标和 High-Definition Multimedia Interface 是 HDMI Licensing LLC 在美国和其他国家 / 地区的商标或注册 商标。
- Adobe、Adobe 徽标和 Adobe Reader 是 Adobe Systems Incorporated 在美国和 / 或 其他国家 / 地区的注册商标或商标。
- Bluetooth<sup>®</sup> 注册商标归 Bluetooth SIG, Inc., U.S.A. 所有并授权 Panasonic Corporation 使用。
- 本手册中提及的产品名称、品牌等均为其各 自所属公司的商标或注册商标。
- 本产品经过 AVC Patent Portfolio License、 VC-1 Patent Portfolio License 和 MPEG-4 Visual Patent Portfolio License 的许可, 用 于消费者的个人使用或非盈利性的非商业使 用,包括 (i) 符合 AVC 标准、VC-1 标准和 MPEG-4 视觉标准("AVC/VC-1/MPEG-4

视频")的视频编码,和 / 或 (ii) 消费者参与 个人活动所编码的 AVC/VC-1/MPEG-4 视 频的解码,和 / 或从经许可提供 AVC/VC-1/ MPEG-4 视频的提供商处获得的 AVC/VC-1/ MPEG-4 视频的解码。不包括任何其他用 途的明示或暗示许可。如需其他信息,可从 MPEG LA, LLC 处获取。 请访问 http://www.mpegla.com 。

#### ■本产品标准和技术要求

GB4943.1 - 2011 GB9254 - 2008 GB17625.1 - 2003

仅适用于非热带气候条件下安全使用。

# 部件说明

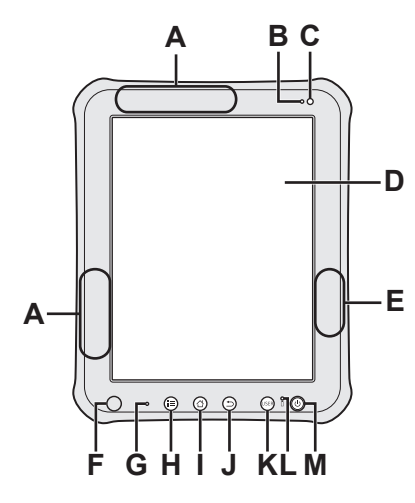

 $\begin{array}{c} 0 \\ 0 \\ 0 \end{array}$ 

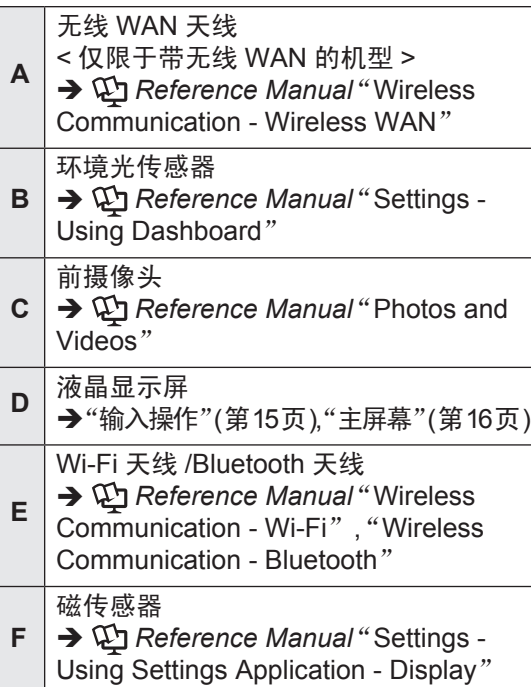

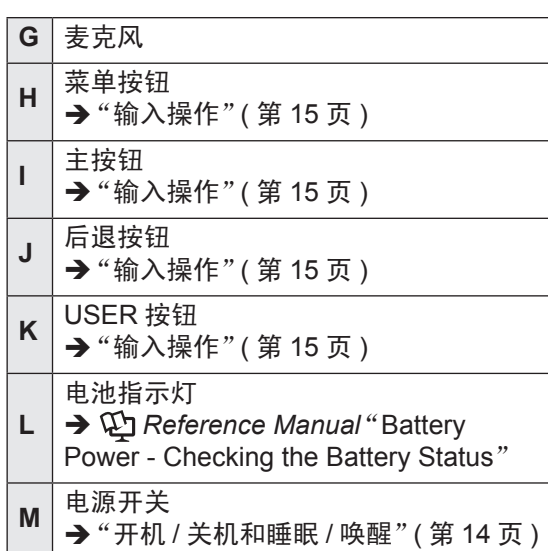

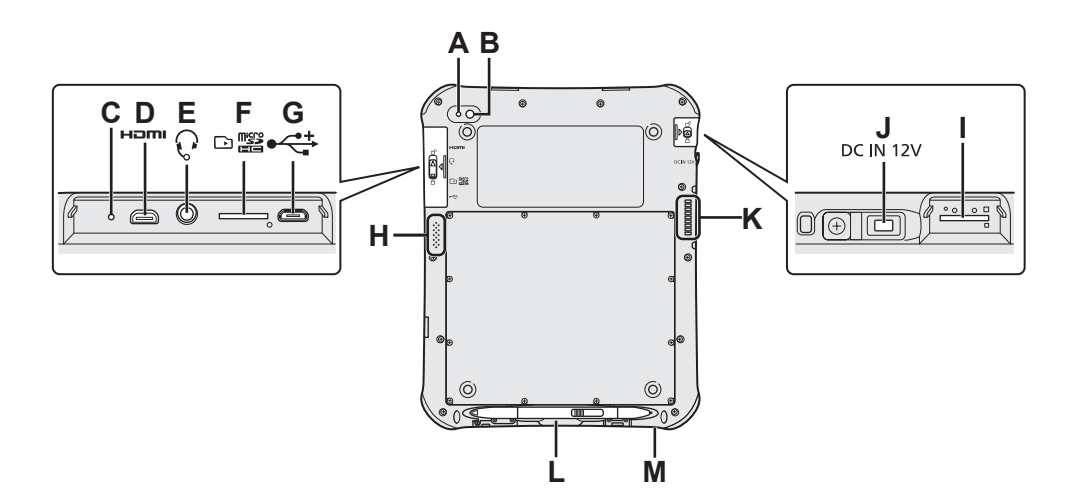

.........

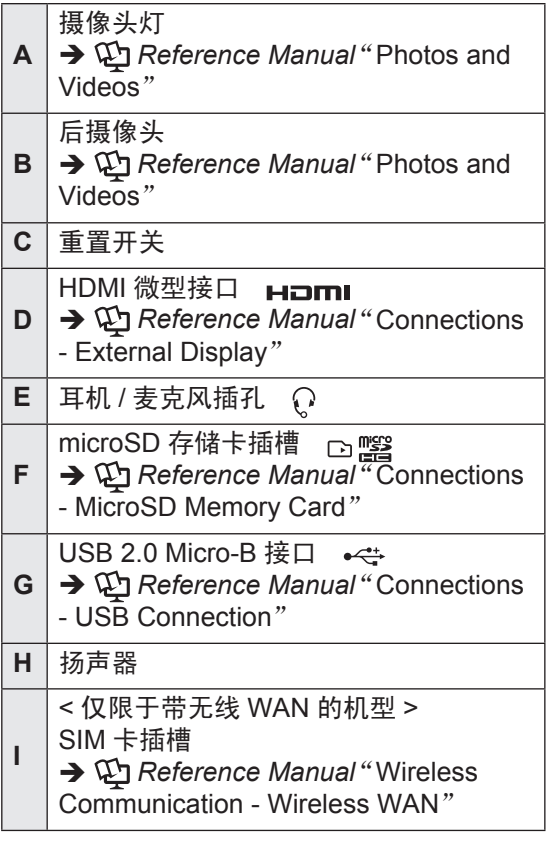

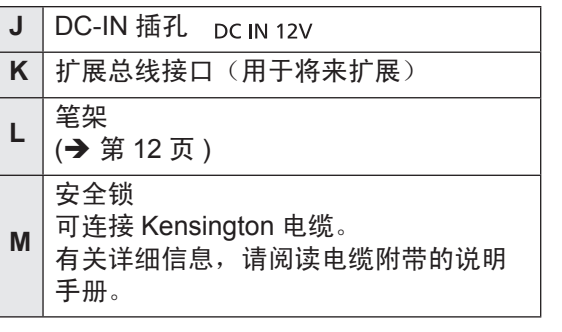

## 注意事项

关闭 DC-IN 插孔盖时, 请直着推动盖子。 否则,盖子可能会损坏。

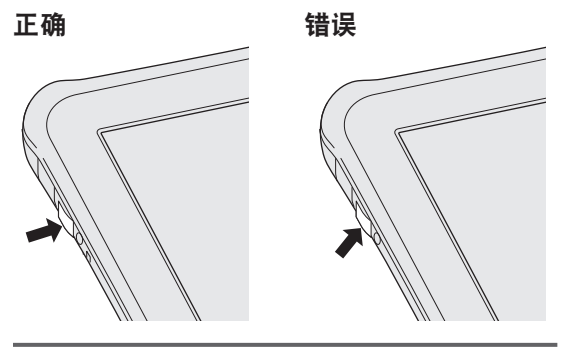

初次操作

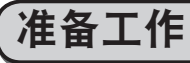

## **1** 核对随机附件。

如果未找到所述附件,请联系技术支持部 门。

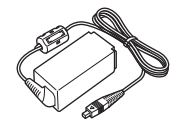

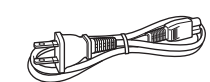

交流电源适配器…**1** 交流电源线…**1** 型号 FZ-AA2202B

(形状取决于所在国 家 / 地区)

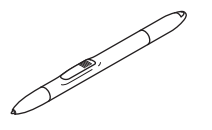

数位笔…**1** (购买时,数位笔放 在笔架中 $($  → 第11 页)。) 系绳…**1**

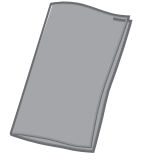

软布…**1** 使用说明书(本书)…**1**

## **2** 为了避免数位笔意外掉落,请用系 绳将数位笔连接到电脑上。

**1.** 将其中一个环穿过数位笔的连接孔。

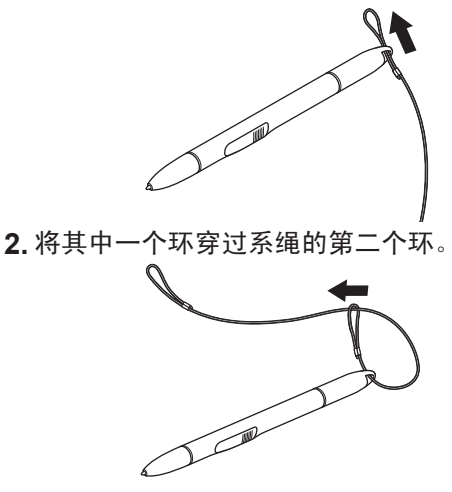

**3.** 如图所示,将第二个环穿过系绳。

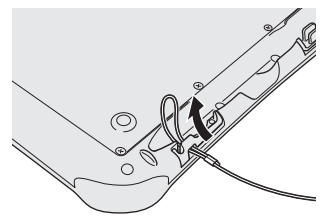

**4.** 如图所示,将数位笔穿过系绳上的第二个 环。

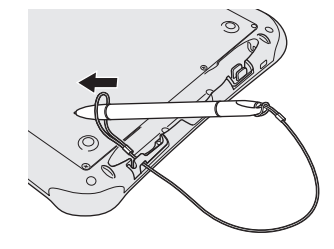

### 注意

不使用数位笔时,请如图所示挂上系绳。

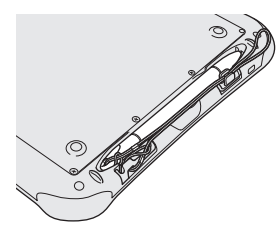

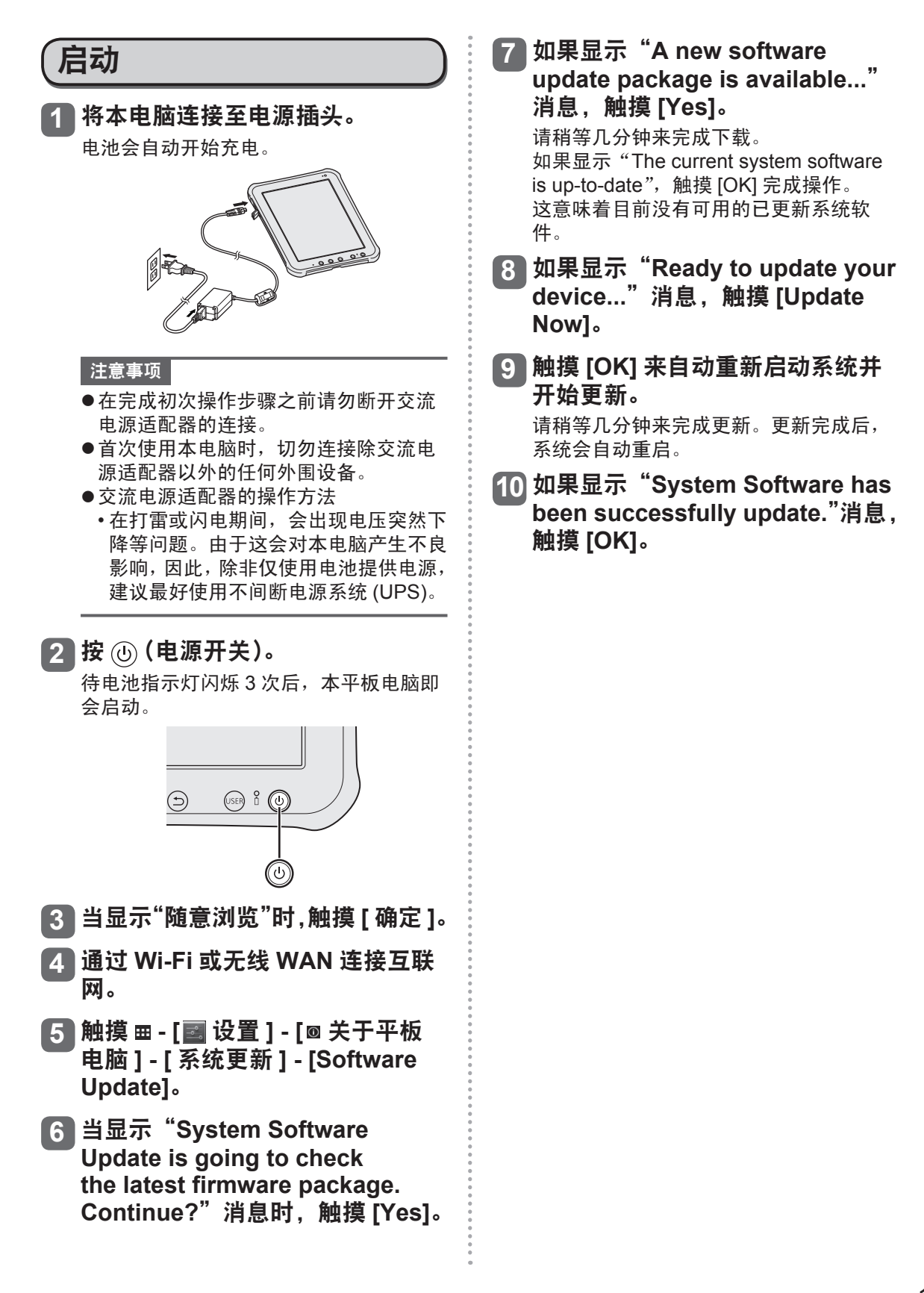

# 开机 **/** 关机和睡眠 **/** 唤醒

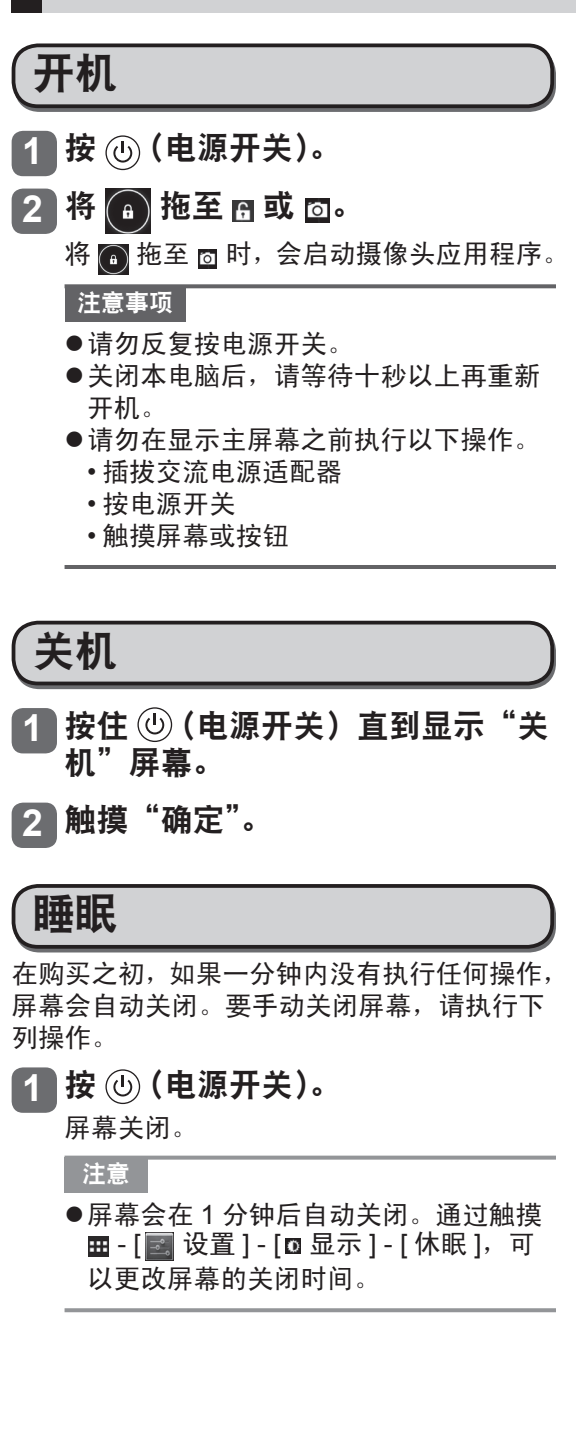

## 唤醒

**1** 按 (电源开关)。 此时将显示锁定屏幕。

**2** 将 4 拖至 B 或 回。

将 3 拖至 5 时, 会启动摄像头应用程序。

### 注意

●显示锁定屏幕前会出现某些应用程序("时钟" 等)。关闭这些应用程序后,即会显示锁定屏 幕。

# 输入操作

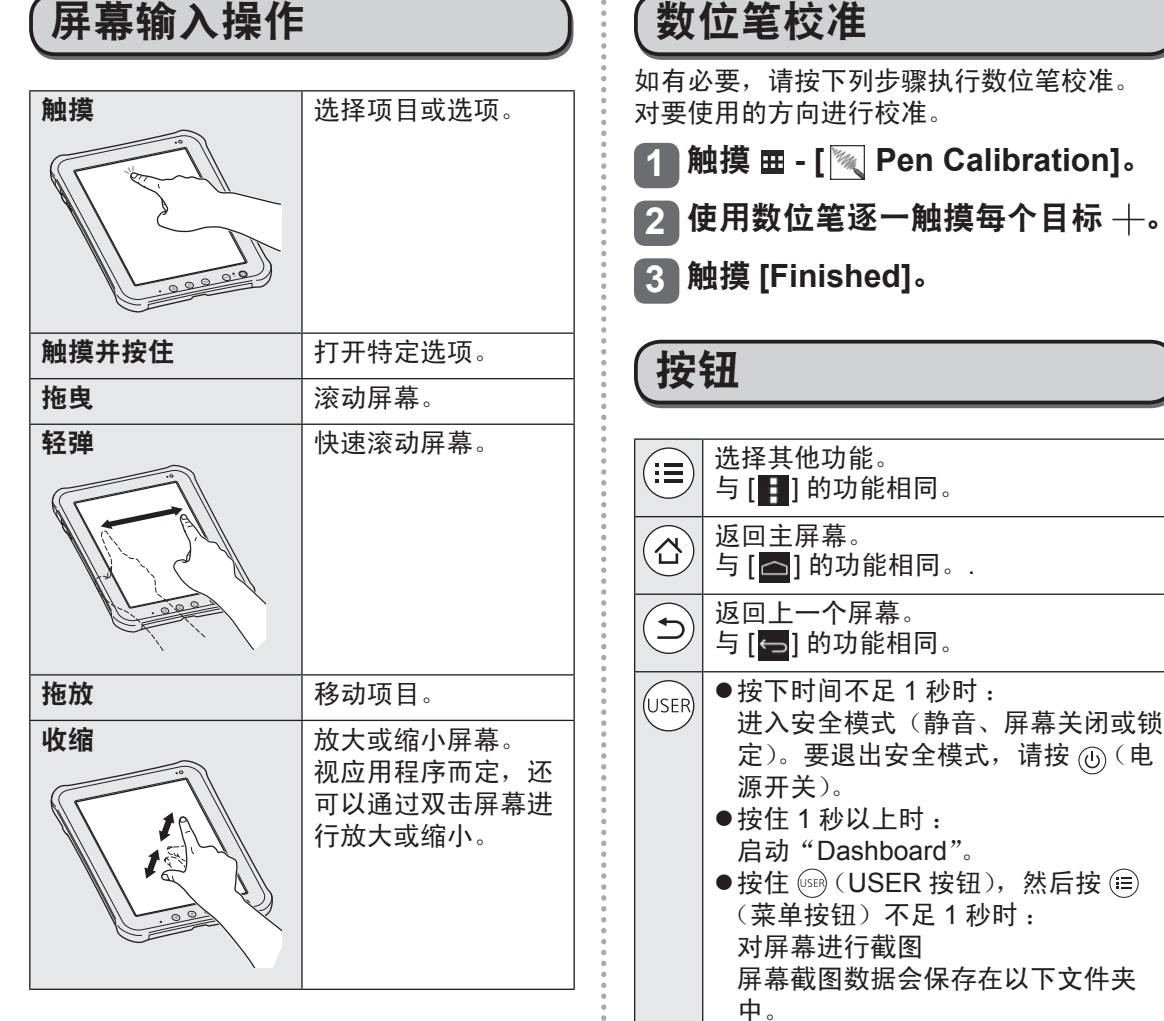

/sdcard/Pictures/Screenshots/

准备工作

定)。要退出安全模式,请按 (电

# 使用数位笔

也可以不用手指,而是使用随附的数位笔来执 行"触摸"、"触摸并按住"、"拖曳"、"轻弹"、"拖 放"和"双击"等操作。

- 不按下数字化按钮 (A) 时 : 用数位笔触摸屏幕。
- ●按下数字化按钮 (A) 时 : 将数位笔靠近屏幕。

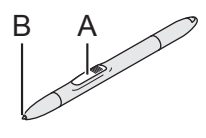

### 注意事项

数位笔 (B) 的笔端配有一个传感器。持续向笔 端施压可能导致其发生故障或感应质量下降。 存放数位笔时,切勿用力压笔端。

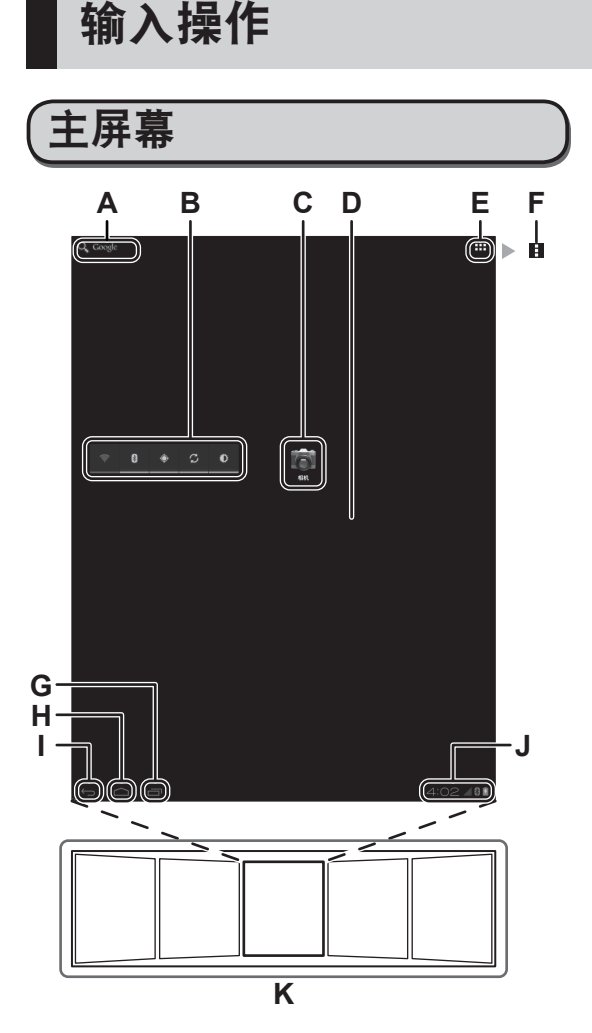

#### **A** 搜索

使用 Google 搜索功能搜索互联网和本电 脑。

**B** 窗口小部件

位于主屏幕上的小应用程序。 一些桌面小工具会在主屏幕上显示最新信 息(时钟、日历、天气、电子邮件等)。

**C** 应用程序快捷方式

打开应用程序。您可以向 / 从主屏幕添加 / 移除应用程序的快捷方式。

## **D** 主屏幕

本电脑的起始点。您可以在主屏幕上放置 快捷方式、桌面小工具和其他项目。

**E** 应用程序

显示所有应用程序和桌面小工具。在列表 中触摸要打开的应用程序 / 桌面小工具。

## **F** 菜单

视应用程序而定, 1 可能显示在屏幕右上 方。您可以从菜单中选择其他功能。

- **G** 最近使用的应用程序 显示最近使用的应用程序。在应用程序列 表中触摸要打开的应用程序。 要停止应用程序,请将其拖至右侧。
- **H** 主页 返回主屏幕。
- **I** 后退 返回上一个屏幕。
- **J** 状态详情和快速设置 触摸此区域可打开状态详情(通知图 标、状态图标和时钟) (→ ① Reference *Manual*"Home Screen - Notification Icons", "Home Screen - Status Icons")。触摸状相应态详情可打开快速 设置。快速设置会显示网络状态、剩余电 池电量和其他详细信息。

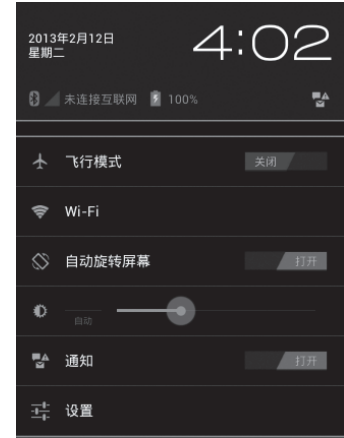

#### **K** 面板

本电脑有 5 个面板。轻弹左侧或右侧可显 示下一个面板。

触摸 [ 图 设置 ] 时会打开设置应用程序。

# 操作和维护

## 工作环境

- 请将本电脑放置在稳定的水平表面上。如果 受到剧烈撞击,本电脑可能会受损。
- $\bullet$  温度:
	- 运行 :0 °C 到 40 °C (GB/T9813-2000)\*1 存放 :-20 °C 至 60 °C

湿度 :

运行 :30 % 至 80 % 相对湿度(未结露) 存放 :30 % 至 90 % 相对湿度(未结露)

即使是在上述温度 / 湿度范围内,长时间在 极端恶劣的环境下使用仍会造成本产品老化 并会缩短本产品的使用寿命。

如果本电脑在 0 °C 或更低的温度中受潮, 则 可能发生冻伤。在这样的温度下,请确保本 电脑处于干燥状态。

- \*1 在炎热或寒冷环境下使用时,请勿让肌肤 接触本产品。 ( $\rightarrow$  第4页)
- 请勿将本电脑放在下列地方,否则电脑可能 会损坏。
	- 电子设备附近。可能会发生图像失真或噪 点。
	- 极端高温或极端低温的环境中。
- 本电脑在运行过程中会变热,因此,应使其 远离热敏感物品。

# 操作注意事项

本电脑的设计可以最大限度地减少对液晶显示 屏和闪存驱动器等部件的撞击,但不能保证可 以防止任何由撞击所导致的故障。操作本电脑 时要特别小心。

- 携带本电脑时的注意事项 :
	- 关闭本电脑。
	- 拆下所有外接设备、电缆及其他凸出部件。
	- 切勿使本电脑掉落或冲撞到坚硬物体上。
	- 请勿抓握显示屏部分。
- 乘坐飞机时, 请随身携带本电脑, 切勿将其 放在托管行李内。在飞机上使用本电脑时, 请遵守飞机上的规定。
- ●仅可使用附带的数位笔或手指接触屏幕。切 勿在触摸屏表面上放置物品,并且不要用头 端尖锐的物体或硬物(例如,指甲、铅笔和 圆珠笔)等可能会留下痕迹的物体用力压触 摸屏表面。
- ●请勿在屏幕上有灰尘或污垢(例如,油)时 使用触摸屏。否则屏幕 / 数位笔上的异物可 能会刮损屏幕表面或妨碍数位笔操作。

**●数位笔仅可用于触摸屏幕。将其用于其他任** 何目的都可能会损坏数位笔并造成屏幕刮伤。

## 使用外围设备时

请遵循下列指示和 Reference Manual, 避免对 设备造成损坏。

请仔细阅读外围设备的使用手册。

- 请使用符合本电脑规格的外围设备。
- 按照正确的方向连接接口。
- 如果插入接口时比较吃力,请勿强行插入, 而是转而检查本电脑的形状、方向、管脚对 齐情况等。
- ●携带本电脑时请拆下电缆。切勿用力拉拽电 缆。

防止通过无线网络对本电脑进行未经 授权的使用

●使用 Wi-Fi/Bluetooth/ 无线 WAN\*2 前, 请先 进行适当的安全设置,如数据加密。 \*2 仅限于带无线 WAN 的机型。

维护

拭。

## 清洁液晶显示屏面板

当屏幕变脏时,请使用经认可的软布进行擦

屏幕经过特殊处理,可以防止表面沾附灰尘, 所以可用干布(仅限经认可的软布)轻松擦 去灰尘。

请尽快除去灰尘、水渍等。

否则,液晶显示屏面板可能会污损或发生质 量变化。

如果屏幕上的灰尘不易去除,请向屏幕上呵 口气,然后再次擦拭。

- 关于清洁液晶显示屏面板表面的建议 为改善室外清晰程度,显示屏上添加了一层 低反光涂层。为避免这一涂层的刮损和脱落, 本电脑随附了一块经过认可的软布,用于擦 拭液晶显示屏表面。使用本电脑前,请务必 先阅读下面的指示。
	- 务必使用软布来擦除液晶显示屏上的指纹 等污迹。

• 请勿用软布擦拭除液晶显示屏以外的区 域。

操作和维护

### 软布的使用方法

- 在软布干燥时使用。请勿用水或溶剂浸湿软 布。
- 首先, 用软布的其中一面轻轻擦拭液晶显示 屏上沾附的异物和灰尘。切勿用力,否则液 晶显示屏表面可能会由于异物或灰尘而损坏。 接着,用软布的另一面擦除指纹等污迹。 待擦掉异物和灰尘后,清洗软布(请参阅下 面的内容),去掉软布上的异物和灰尘。
- 请在关机的情况下清洁屏幕。 如果在未关机的情况下清洁屏幕,可能会导 致电脑发生故障。此外,关机后可以轻松发 现屏幕上的灰尘,有助于进行清洁。
- 如果软布变脏, 请清洗软布。 当软布变脏时,请用温和洗涤剂进行清洗。 请勿使用漂白剂或织物柔顺剂 ( 柔软剂 ),或 试图通过煮沸来进行消毒。 如果软布变脏,可能无法有效清洁屏幕,甚 至有可能将脏污沾到屏幕上。
- 请检查下列内容, 防止屏幕表面刮花。
	- 是否使用手指或数位笔操作屏幕?
	- 屏幕表面是否干净?
	- 软布是否干净?
	- 使用数位笔时笔端是否伸出?
	- 数位笔的笔端是否干净?
	- 手指是否干净?

### 清洁液晶显示屏面板以外的区域

请使用纱布等干燥的软布擦拭。使用洗涤剂时, 请将软布浸入用水稀释过的洗涤剂,然后充分 拧干。

### 注意事项

- 切勿使用苯、稀释剂或外用酒精, 因为这些 东西可能会对表面造成影响,导致发生褪色 等。切勿使用市售的家用清洁剂和化妆品, 因为其中可能包含对表面有害的成份。
- 切勿将水或洗涤剂直接涂到本电脑上, 因为 液体可能会进入电脑内部,造成故障或损坏。

## 废弃电脑处理

- ●移除 microSD 存储卡和其他外围设备。
- ●执行"出厂数据重置"来删除存储数据。 (→ 第 22 页)
- 当剩余电池电量变为 0 % 后,请执行下列步 骤取出电池,并根据国家法律法规丢弃或回 收电池。

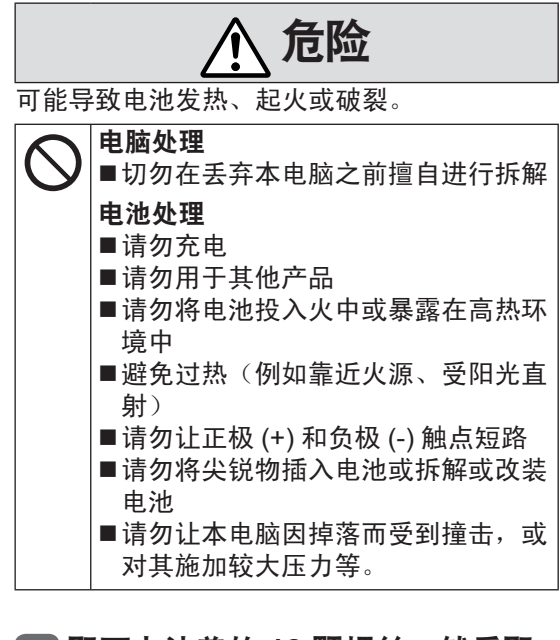

## **1** 取下电池盖的 **12** 颗螺丝,然后取 下盖子。

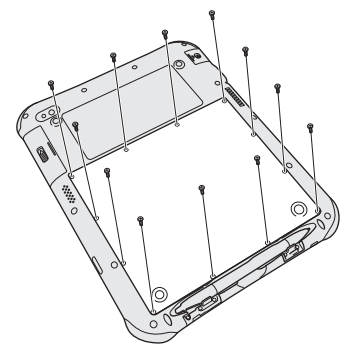

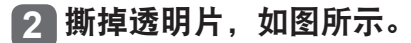

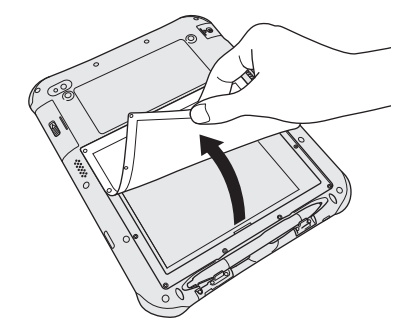

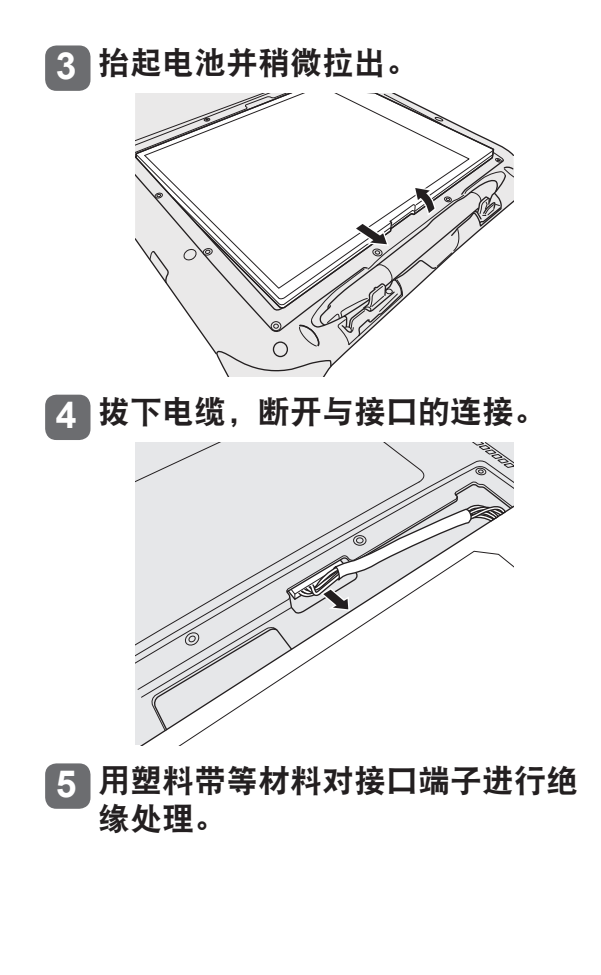

# 故障排除(基本)

出现问题时,请按照下述说明进行处理。在"Reference Manual"中还有高级故障排除指南。对 于软件问题,请参阅软件的使用手册。如果问题仍然存在,请联系 Panasonic 技术支持部门。

## 启动

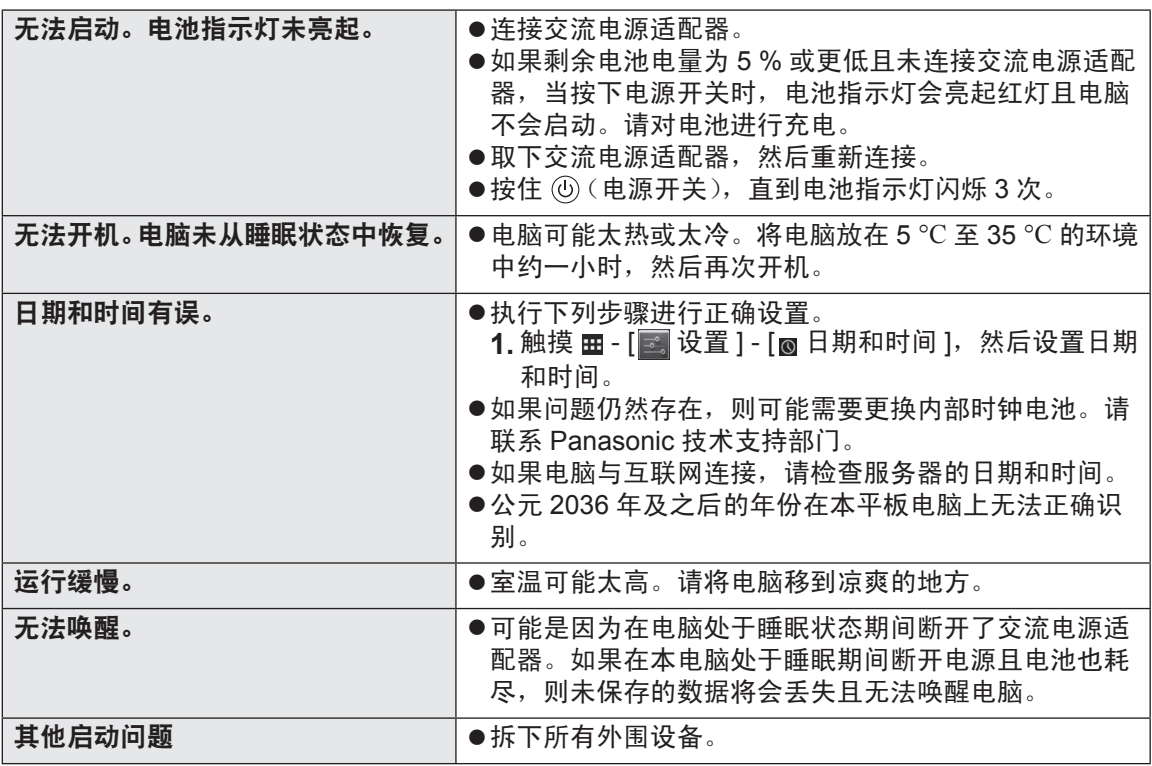

## 关机

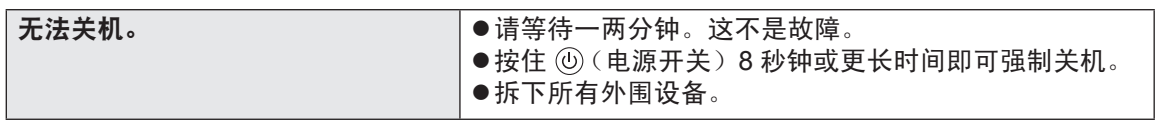

显示

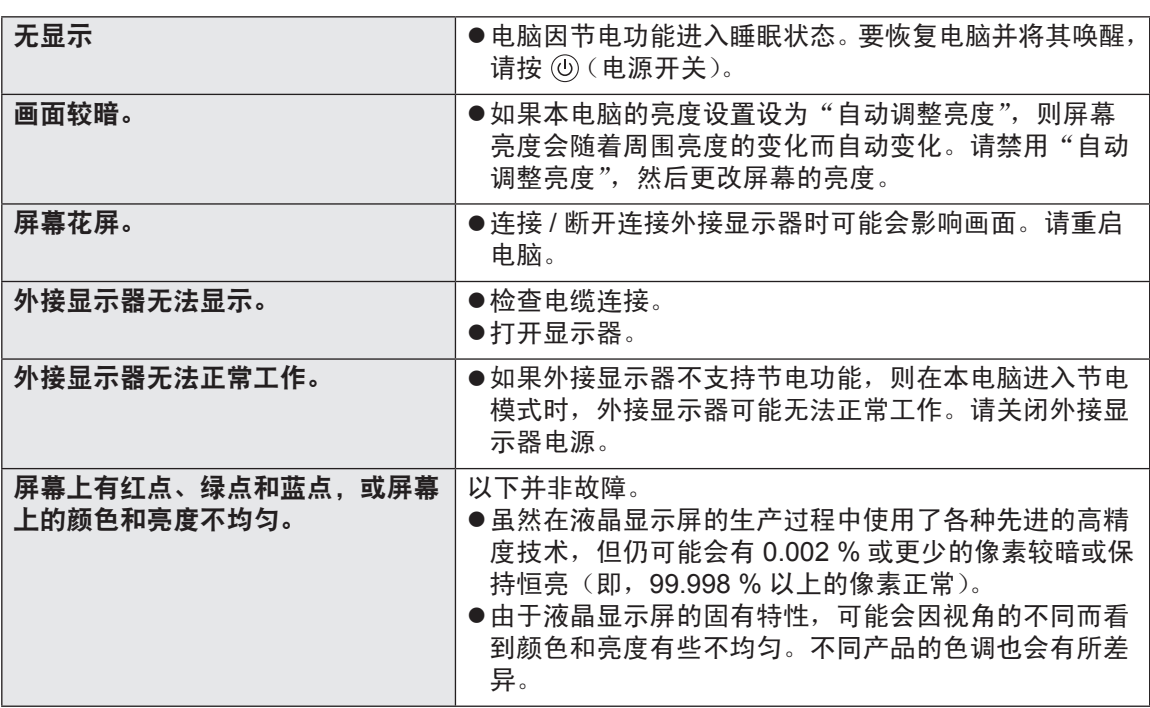

# 屏幕操作

无法指向正确的位置。 → → → → 进行数位笔校准 (→ 第 15 页 ).

# 电池指示灯

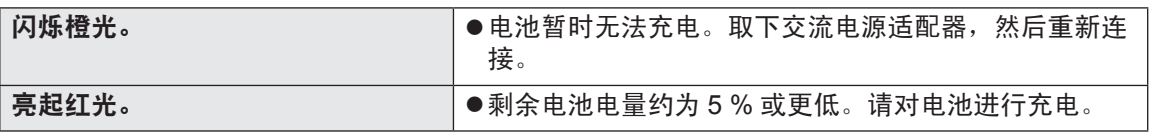

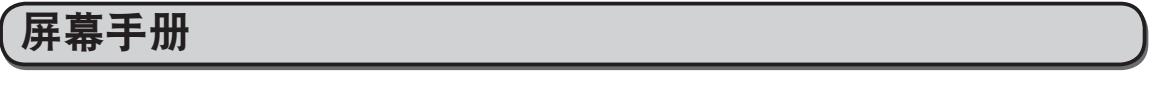

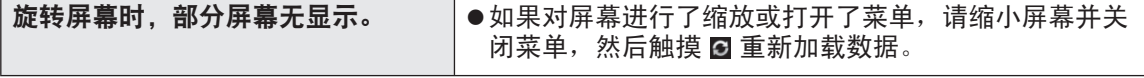

故障排除

# 故障排除(基本)

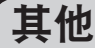

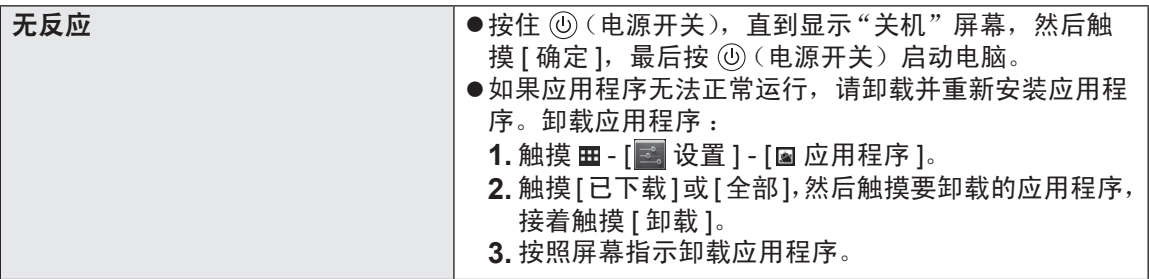

## 出厂数据重置

#### 注意事项

出厂数据重置功能可将本电脑恢复到默认状况。重置本电脑时,存储数据将被删除。 请务必在重置前将重要数据备份至其他媒体。

- 1. 触摸 **⊞** [ **2 ]** 设置 ] [ **2** 备份和重置 ] [ 恢复出厂设置 ]。 /mnt/sdcard 文件夹中的所有数据都会被删除。插入 microSD 存储卡插槽中的 microSD 存储卡 内的数据不会删除。
- **2.** 触摸 [ 重置平板电脑 ]。
- **3.** 按照屏幕指示操作。

### 主要规格

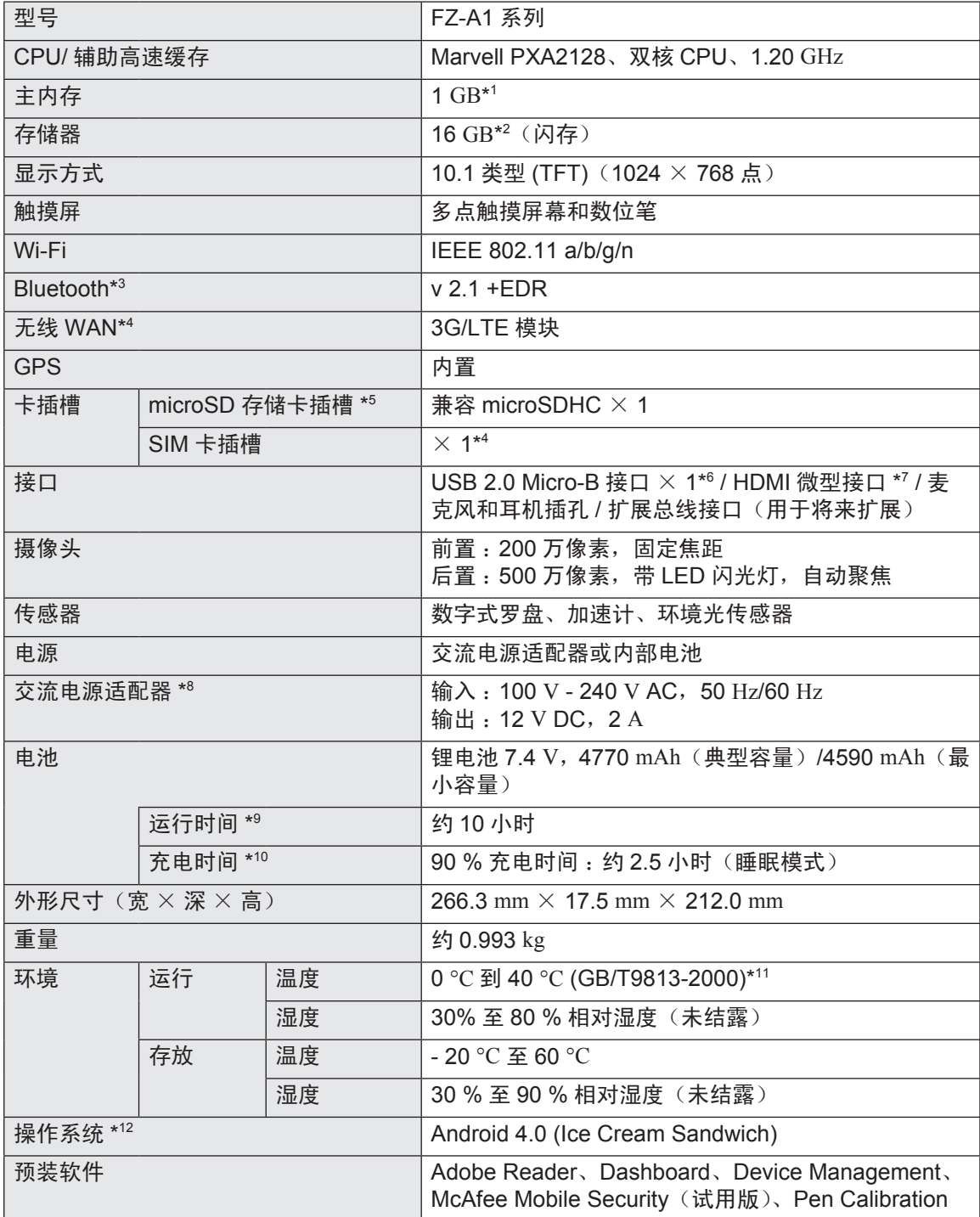

电池完全充电(或不在充电过程中)且电脑关机时的耗电约为 0.9 W。 将交流电源适配器插入交流电源的交流电源适配器并未连接到本电脑,也会耗电(最 大 0.3 W)。

附录

规格

- \*1 1 GB = 1,073,741,824 字节
- \*2 1 GB = 1,000,000,000 字节。操作系统或某些应用程序将报告更少的 GB 数。系统区域将占用约  $3 \text{ GB}^{*1}$ 。
- \*3 不能保证所有 Bluetooth 设备都能正常运行。
- \*4 仅限于带无线 WAN 的机型。
- \*5 此插槽兼容高速模式。已通过使用容量高达 32 GB 的 Panasonic microSD/microSDHC 存储卡 进行过测试及确认。不能保证在其他 SD 设备上能正常运行。
- \*6 不能保证所有兼容 USB 的外围设备都能正常运行。
- \*7 不能保证所有兼容 HDMI 的外围设备都能正常运行。
- \*8 < 仅适用于北美地区 > 此交流电源适配器可与最高 240 V 的交流电源兼容。本电脑附带了兼容 125 V 交流电源的交流 电源线。

20-M-2-1

- $*9$  测量时液晶显示屏亮度为 : 60 cd/m<sup>2</sup> 因使用状况或是否连接选购设备而有所差异。
- \*10因使用条件、CPU 速度等而异。
- \* $11$ 在炎热或寒冷环境下使用时,请勿让肌肤接触本产品。 (→ 第4页) 在炎热或寒冷环境下使用时,某些外围设备可能无法正常工作。请检查外围设备的工作环境。 在炎热环境下连续使用本产品会缩短本产品的使用寿命。请避免在这些环境中使用本产品。 在低温环境下使用时,启动可能会变慢或电池工作时间可能会变短。因此,如果在使用电池供 电且剩余电量过低,本电脑可能无法启动。
- \*12购买时已安装了操作系统。

本产品包含下列软件 :

(1) 由 Panasonic Corporation 独立开发或为 Panasonic Corporation 独立开发的软件,

(2) 归第三方所有且授权 Panasonic Corporation 使用的软件,

(3) 符合 GNU 通用公共许可证 2.0 版 (GPL V2.0) 的软件,

(4) 符合 GNU LESSER 通用公共许可证 2.1 版 (LGPL V2.1) 的软件和 / 或,

(5) 除符合 GPL V2.0 和 / 或 LGPL V2.1 的软件以外的开放源代码软件。

Panasonic Corporation 希望分发的上述第 (3) - (5) 类的软件会有所用处, 但不提供任何形式的 保证,也不提供适销性或特定用途适合性的暗示保证。请逐一触摸主屏幕中的 - [ 设置 ] - [ 关于平板电脑 ] - [ 法律信息 ] - [ 开放源代码许可 ],参阅随后显示的详细条款和条件。

在产品交付后三 (3) 年后,若任何第三方根据下面提供的联系信息与 Panasonic 联系, Panasonic 将按照规定及相应的版权通知,根据 GPL V2.0、LGPL V2.1 或其他许可,提供一份 完整的机器可读的相应源代码,并收取不超过实体分发源代码的成本的费用。 联系方式: oss-cd-request@gg.jp.panasonic.com

还可以从下列网站免费获取源代码和版权通知。 http://panasonic.net/avc/oss/index.html

关于 GPL V2.0 和 LGPL V2.1 的条款和条件,请参阅本电脑的"Reference Manual"。

附名单

客户咨询服务中心

如果您的计算机或您所使用的设备出现问题的话,请与下述地址取得联系: 松下电器(中国)有限公司 顾客服务部 中国北京市朝阳区景华南街 5 号 远洋光华国际 C 座 5 层 邮政编码 :100025 电话号码 :800-810-0781(客户咨询服务中心)

附录

# **MEMO**

# **MEMO**

 $-$ 

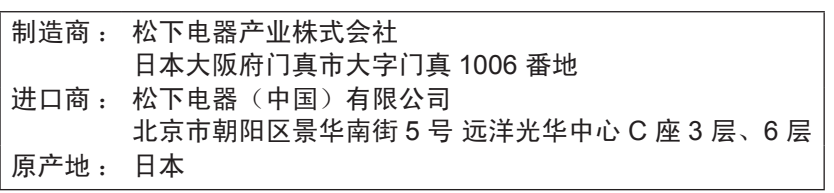